## SAMSUNG\_Galaxy S23 5G 設定電子郵件

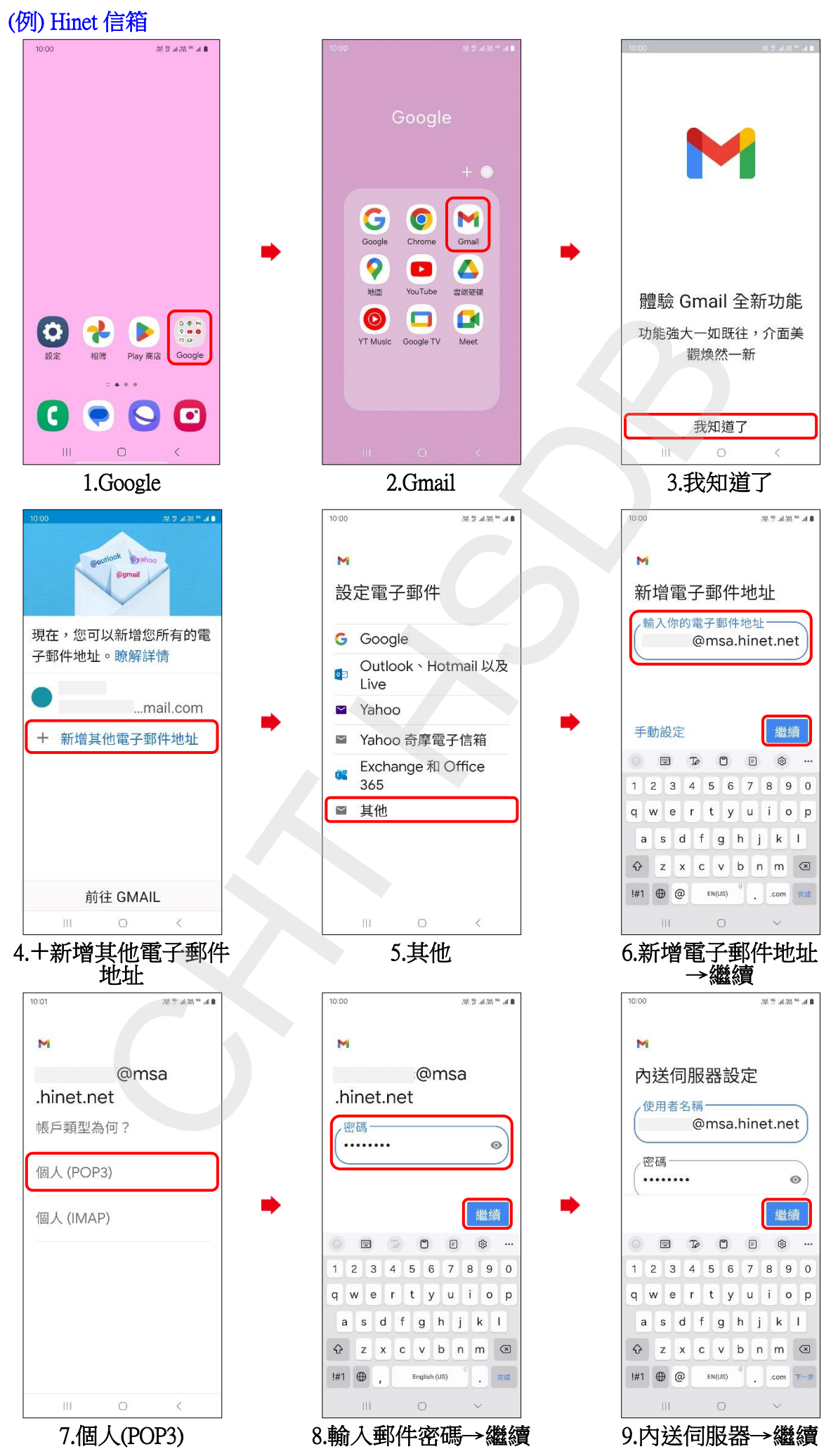

**1/3**

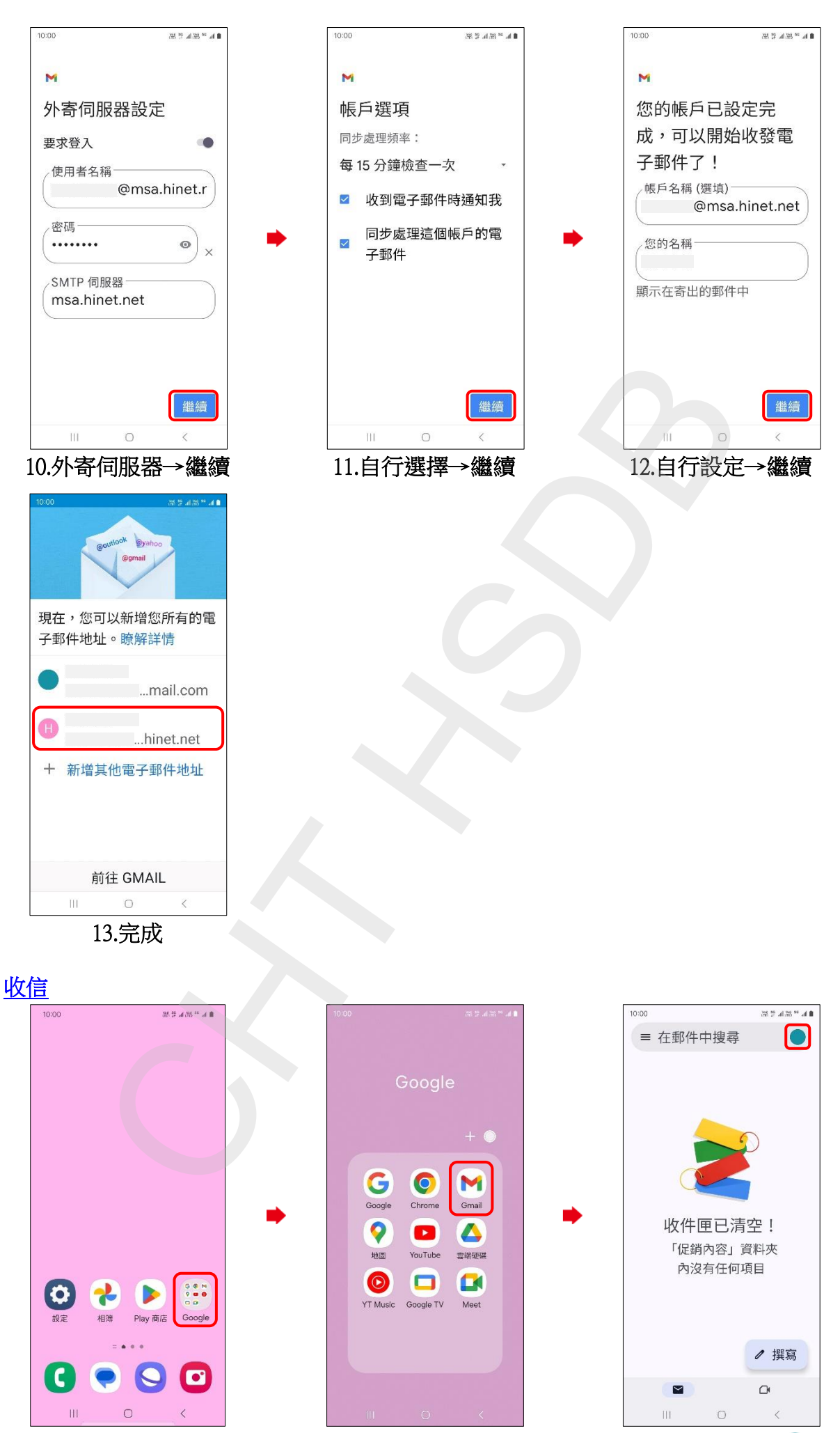

1.Google 2.Gmail 3.輕觸右上圖示 (

**2/3**

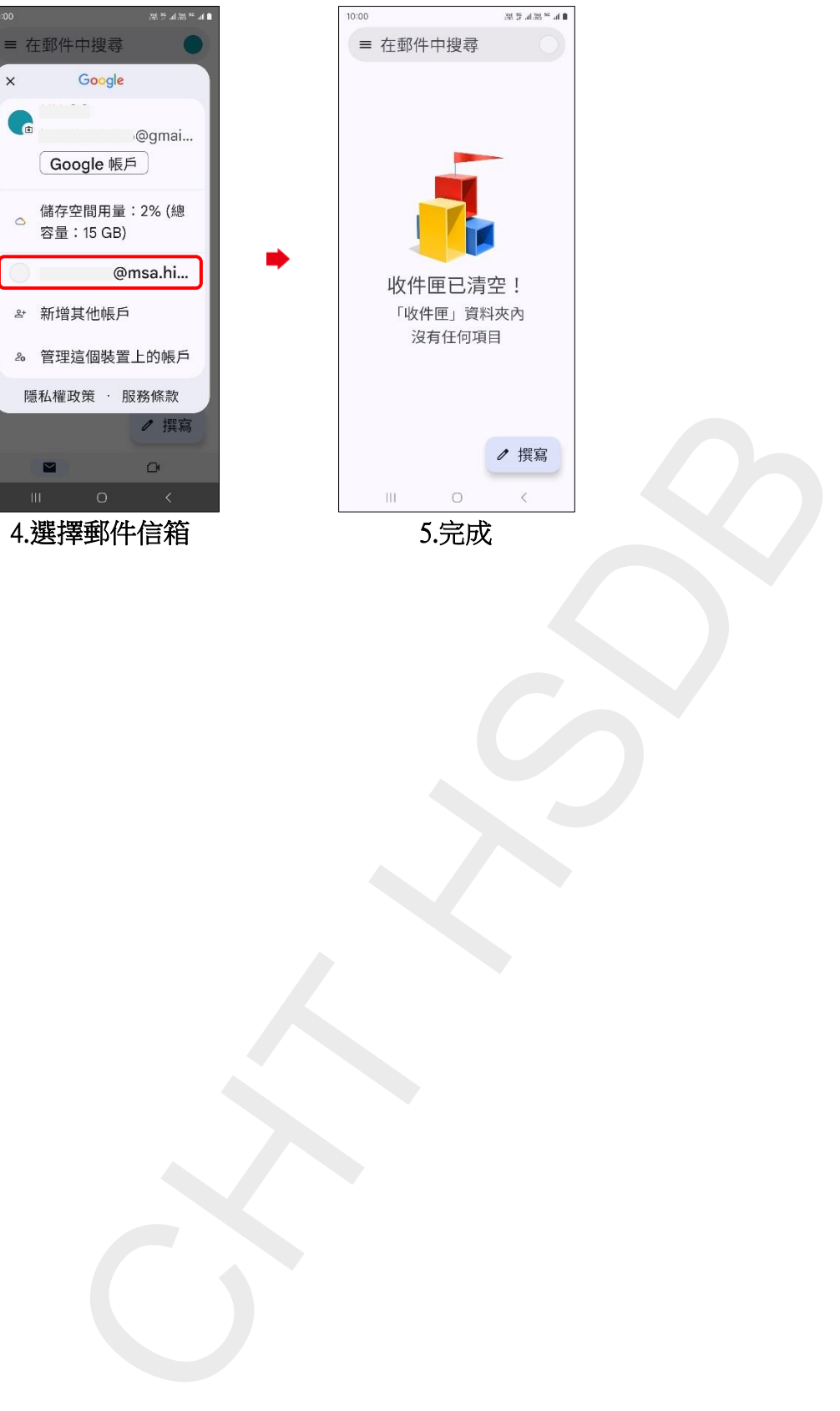

.完成

 $\mathbf{0}$ h,  $^{12}$  Sf, h,  $^{22}$  Sf,

**3/3**